## PerformCARE®

### **FSO Report** *NJ1435\_FSO\_CFT\_Attendence*

### **I. Description**

The **NJ1435 FSO CFT Attendance** report measures the FSO participation in Child and Family Team Meetings. The report will count the number of CFT meetings the FSO actively participated in via the Support Attendees accordion in the Treatment Plan\*, along with Date Notified and How Notified columns.

CMO Treatment Plans such as:

- AR90D Annual Review
- CR90D Comprehensive 90
- InitISP Initial Service Plan
- SC Service Change

TISP - Transition Service Plan

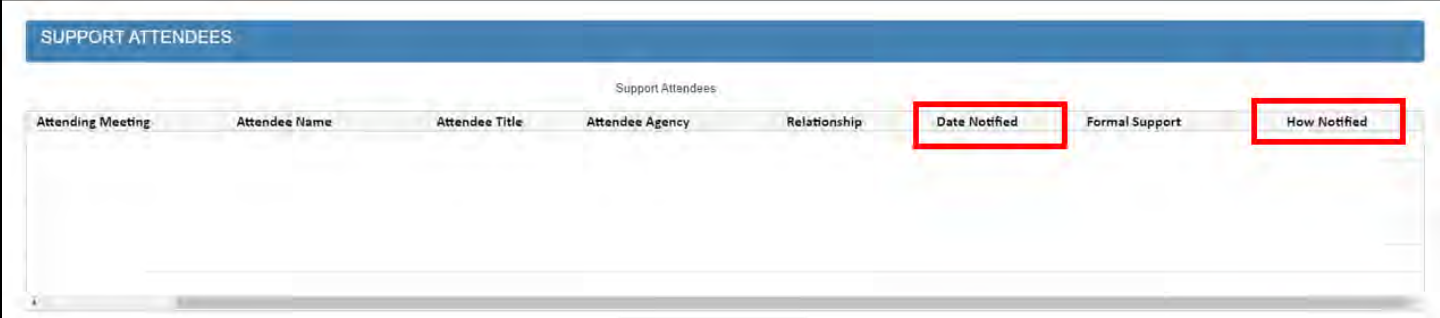

*Note: This data is currently generated by the responsible CMO. The report looks for Notification Date (Date Notified) and Method of Notification (How Notified) within the FSO Episode Start and End Dates. The report will also show the percentage of CFT meetings the FSO attended against the total meeting invitations based on the date range entered by the user.*

### **II. Accessing Reporting**

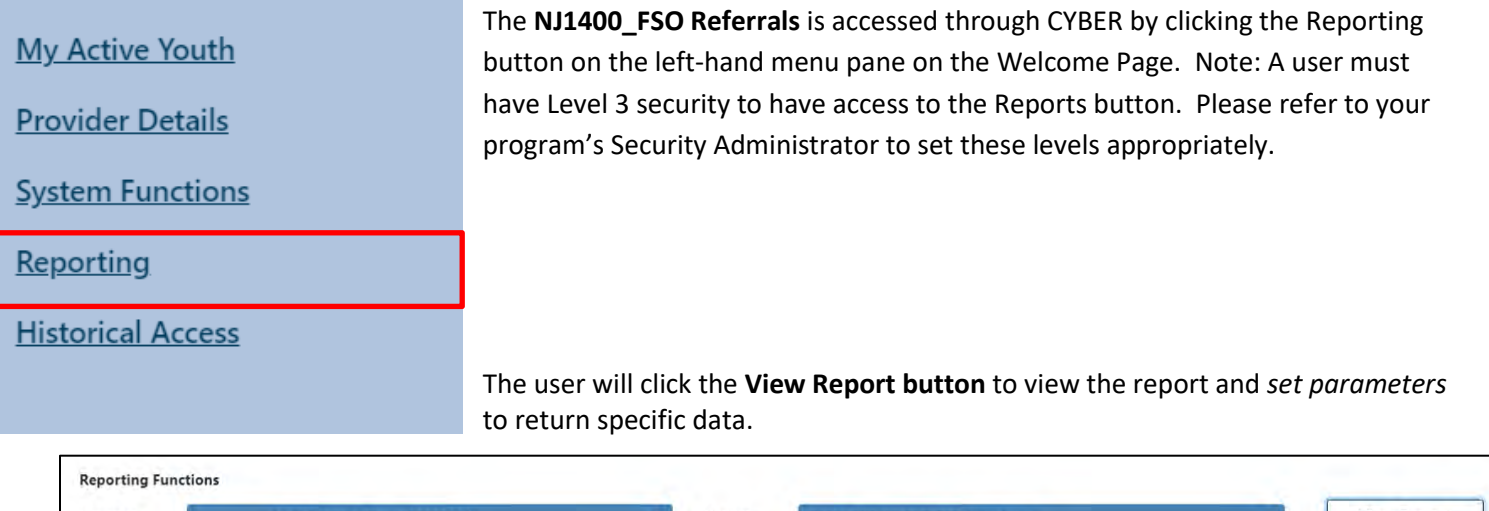

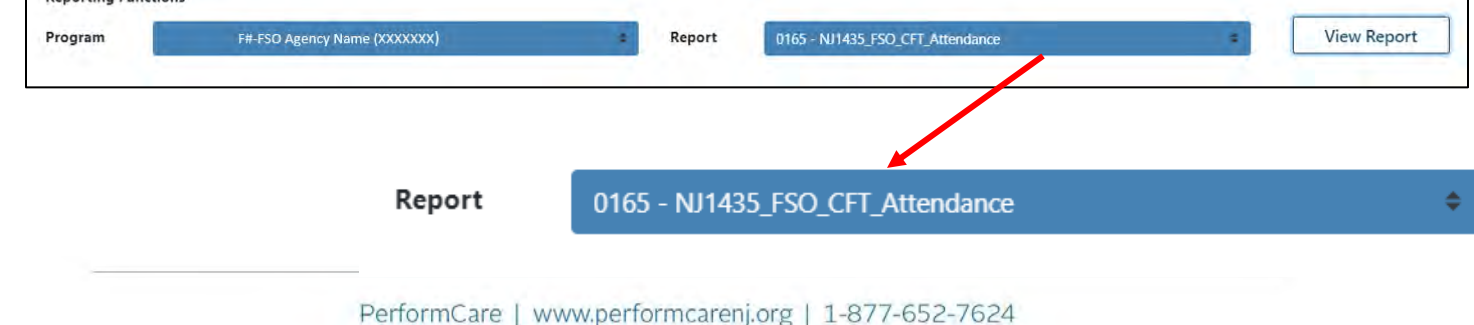

©2024 PerformCare February 2024 – (02248)

# **PerformCARE**®

### **III. Setting Parameters**

The report contains only two parameters that the user may select to customize the report. The following parameters may be adjusted:

- Start date/End date The user will be able to enter a start date and end date to identify a range or time frame **based on CFT date**.
- The report will produce a listing of the number of CFTs FSOs actively participated in counted by Support Attendees in Treatment Plans for the range entered. NJ1435 shows the percentage of FSOs that attended meetings against the total meeting invites.

### **IV. Report Fields**

Once generated, the report displays the following fields:

- FSO Worker name of the FSO worker attending the CFT meeting
- #CFTs Count the number of times the FSO worker attended the CFT meetings for the date range entered
- Date Notified column of the Support Attendees Accordion of the Treatment Plan indicating the date the identified person was notified
- CFT Date the date of the Child Family Team meeting
- Days between Notice and Meeting the difference between the Team Review Date and Date Notified from the Support Attendee's Accordion of the Treatment Plan
- Attended (Yes/No) the Attending Meeting column of the Support Attendees Accordion of the CMO Treatment Plan
- Notified By How Notified column of the Support Attendees Accordion of the Treatment Plan
- CYBER ID
- Youth First Name
- Youth Last Name
- DOB
- Gender
- FSO Start Date Episode Start Date; used for extracting report data
- FSO End Date Episode End Date; used for extracting report data
- Treatment ID unique number assigned to the plan
- Treatment Type CMO
- Treatment Sub Type the plan type where the data was entered (AR90D, CR90D, IniISP, SC, TISP)

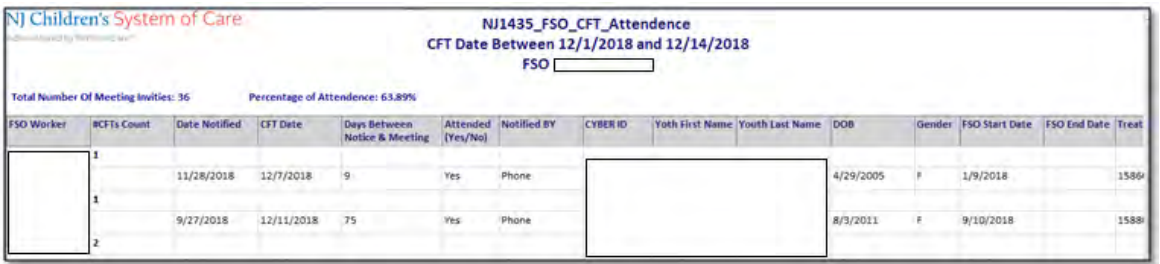

#### **Summary**

If you have any questions, please contact PerformCare at 1-877-652-7624.

See the **Instructional Guide for Report Access** on the PerformCare Provider Training for information regarding exporting and printing reports.